Multilingual Analysis and Visualization of Bibliographic Metadata and Texts With the AVOBMAT Research Tool

**Humanities Data** 

Journal of Open

**DATA PAPER**

# **lu** ubiquity press

**RÓBERT PÉTER ZSOLT SZÁNTÓ ZOLTÁN BIACSI GÁBOR BEREND VILMOS BILICKI**

[\\*Author affiliations can be found in the back matter of this article](#page-8-0)

#### **ABSTRACT**

The objective of this paper is to introduce the workflow of the AVOBMAT (Analysis and Visualization of Bibliographic Metadata and Texts) multilingual research tool, which enables researchers to critically analyse bibliographic data and texts at scale with the help of data-driven methods supported by Natural Language Processing (NLP) techniques. This exploratory tool offers a range of dynamic text and data mining tasks and provides interactive parameter tuning and control from the pre-processing to the analytical stages. It can pre-process, analyse and (semantically) enrich a vast number of texts and metadata in several languages due to its scalable infrastructure. The implemented analytical and visualization tools provide close and distant reading of texts and bibliographic data. It combines bibliographic data and NLP research methods in one integrated, interactive, user-friendly web application, allowing users to ask complex research questions.

#### **CORRESPONDING AUTHOR: Róbert Péter**

Institute of English and American Studies, University of Szeged, Szeged, Hungary [robert.peter@ieas-szeged.hu](mailto:robert.peter@ieas-szeged.hu)

#### **KEYWORDS:**

data analysis; bibliographic data; content analysis; linguistic analysis; modelling; databases; multilingualism

#### **TO CITE THIS ARTICLE:**

Péter, R., Szántó, Z., Biacsi, Z., Berend, G., & Bilicki, V. (2024). Multilingual Analysis and Visualization of Bibliographic Metadata and Texts With the AVOBMAT Research Tool. *Journal of Open Humanities Data*, 10: 23, pp. 1–10. DOI: [https://doi.org/10.5334/](https://doi.org/10.5334/johd.175) iohd.175

#### **THE PAPER**

The aim of this paper is to introduce the workflow of the [AVOBMAT](https://avobmat.hu/) (Analysis and Visualization of Bibliographic Metadata and Texts) multilingual research tool. (Péter et al., 2020; Péter et al., 2022).

#### **1. UPLOADING THE CORPUS**

Users can upload metadata and texts in several formats: Zotero collections in CSV and RDF formats and EPrints (library) repositories as XML files (metadata or metadata with links to the full texts). AVOBMAT can also import full texts, for example, by uploading a zip file of documents along with a CSV of the metadata. Documents from external databases can be imported by providing URLs to the full texts in the CSV. It can process texts in several formats since the Apache Tika library converts them to plain text.

## **2. CLEANING THE CORPUS**

AVOBMAT provides several options for cleaning the text corpus. For example, users can

- remove non-alphabetical tokens (e.g. of OCR-ed texts);
- **•**  upload a list of words and replace words (e.g. synonyms) and characters;
- make use of regular expressions.

A context filter is implemented to keep the context of a keyword or keywords and remove all other parts of the document.

## **3. CONFIGURING THE PARAMETERS**

Users can create different configurations for each analysis where the outcome depends on the language of the texts. There are two ways to assign a language to a document: researchers can manually select a language for the full dataset (52 languages) or choose the automatic language detection option. As for the latter, the system will choose a language independently for each document. Based on the language, it offers stopword and punctuation, filtering drawing on the spaCy library, and lemmatization ([SpaCy Models](#page-9-0)  [and Languages](#page-9-0)). Extra stopword and punctuation lists can also be added. SpaCy language models are used for lemmatization, with LemmaGen models being used for languages not supported by spaCy (Juršic et al., 2010).

The following pre-processing options are implemented:

- **•**  choose spaCy language model (small, large or transformer);
- **•**  make text lowercase;
- remove numbers;
- set minimal character length.

The metadata enrichment includes the identification of the gender of the authors (male, female, unknown gender or without author) and automatic language detection. Users can also upload a list of male and female first names, supplementing and replacing the ones found in the dictionaries of the programme.

As for topic modelling, the user also has the option to separate the documents into sections of equal size. Users can specify the so-called window length for certain lexical diversity analyses (MSTTR, MATTR).

#### **4. VALIDATING THE SETTINGS**

AVOBMAT cleans and pre-processes a small sample of the uploaded database where the user can check if the set parameters are appropriate. The settings can be saved in a template if the configuration is acceptable. If the parameters need to be fine-tuned, the user can start the cleaning and configuration process again. AVOBMAT identifies missing values and gaps in the metadata.

Péter et al. **2** *Journal of Open Humanities Data* DOI: 10.5334/johd.175

# **5. FILTERING THE CORPUS**

The user can search and filter the metadata and texts in faceted, advanced and commandline modes and perform all the subsequent analyses on the filtered dataset ([Figure 1](#page-2-0)). The NLP analyses of the documents semantically enrich the metadata. For example, the recognized named entities such as person appear in all types of searches and the user can search for (disambiguated) named entities in 16 languages. The tool supports fuzzy and proximity searches.

Péter et al. **3** *Journal of Open Humanities Data* DOI: 10.5334/johd.175

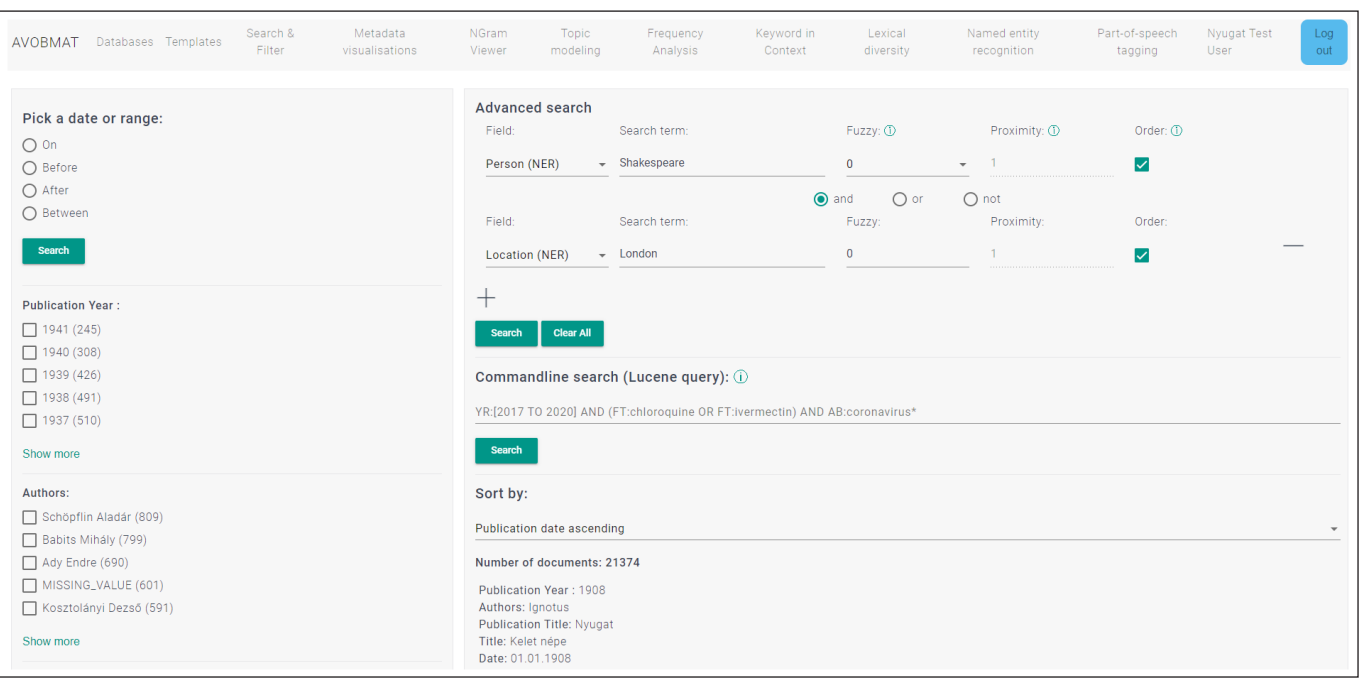

# **6. INTERACTIVE METADATA ANALYSIS**

Having filtered the uploaded databases and selected the metadata field(s) to be explored [\(Figure 2](#page-2-1)), the user can, among other actions,

- **•**  analyse and visualize the bibliographic data chronologically in line and area charts in normalized and aggregated formats [\(Figure 4](#page-3-0));
- create an interactive network analysis of the metadata fields ([Figure 3](#page-3-1));
- **•**  make pie, horizontal and vertical bar charts.

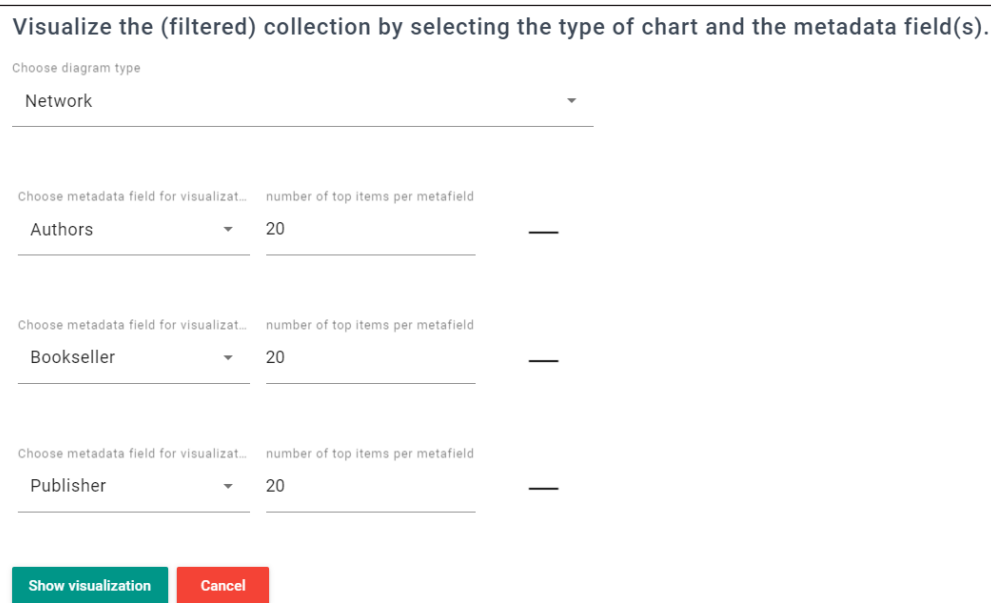

<span id="page-2-0"></span>**Figure 1** AVOBMAT graphical interface.

<span id="page-2-1"></span>**Figure 2** Interactive metadata visualization setting.

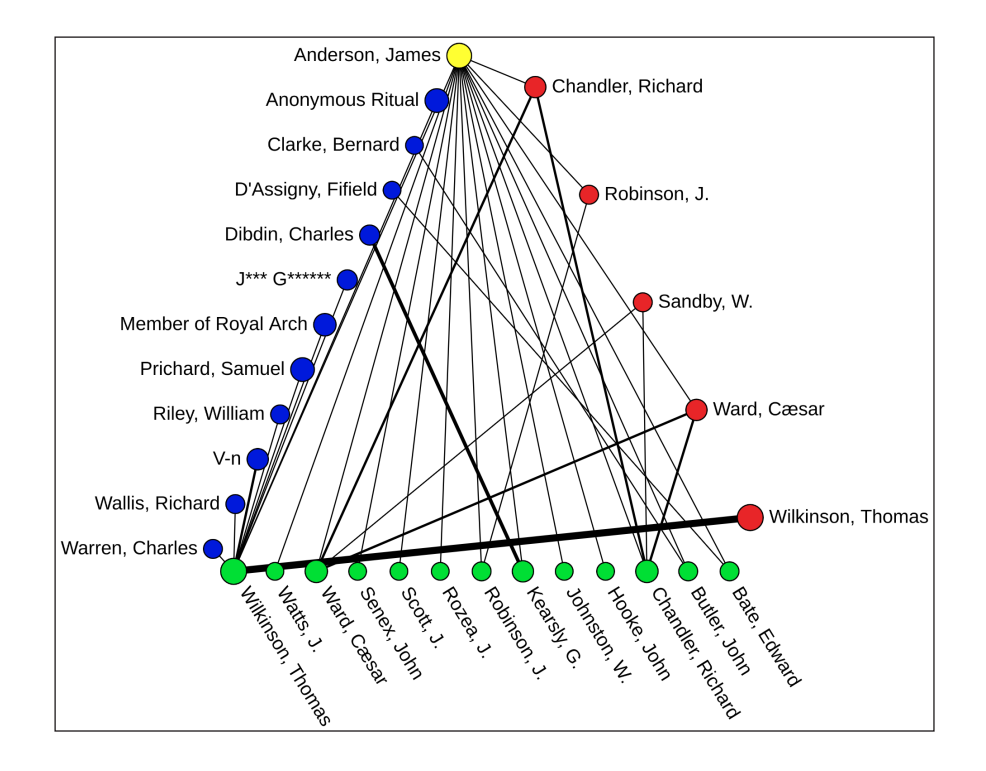

Péter et al. **4** *Journal of Open Humanities Data* DOI: 10.5334/johd.175

<span id="page-3-1"></span>**Figure 3** Network analysis of authors, publishers and booksellers involved in the publications of 18th-century books concerning Freemasonry with a particular focus on James Anderson (author).

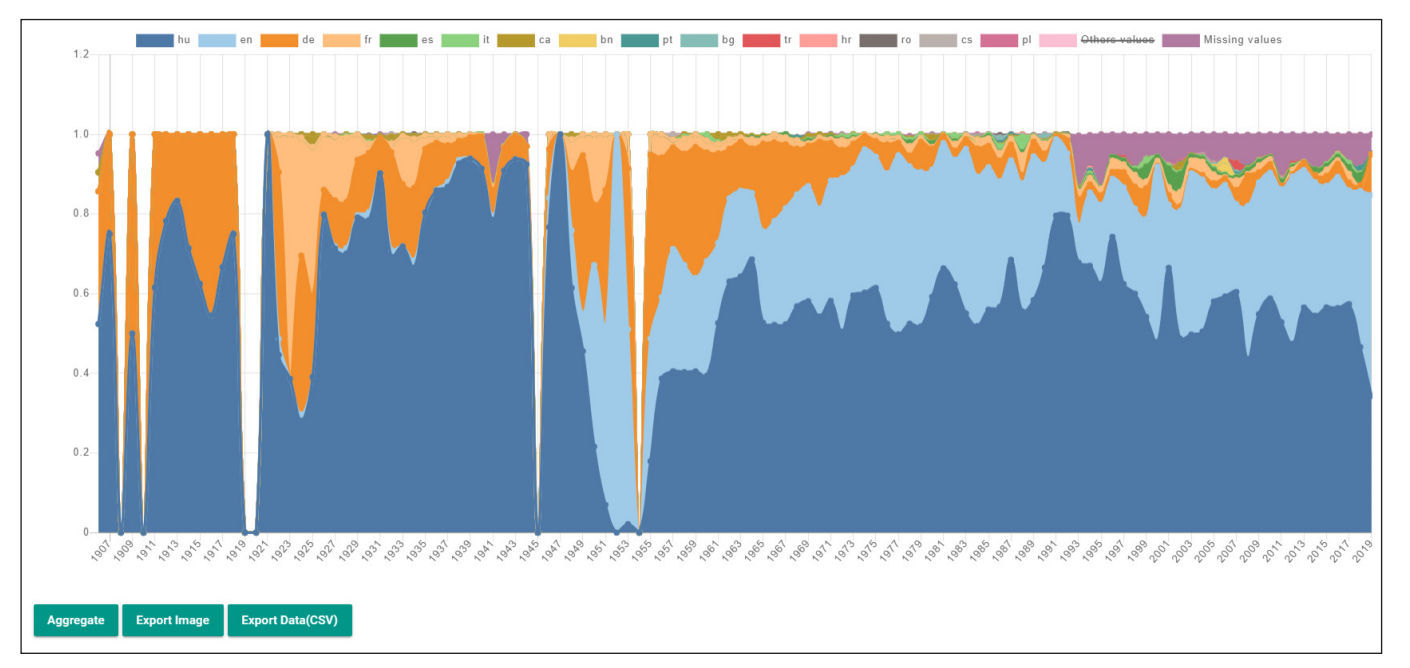

# **7. INTERACTIVE CONTENT ANALYSIS**

The following options are available for interactive content analysis.

#### **7.1. N-GRAM VIEWER**

This diachronic analysis of texts shows the yearly count of the specified n-grams generated at the pre-processing stage in aggregated and normalized views ([Figure 5\)](#page-4-0).

#### **7.2. FREQUENCY ANALYSIS**

Frequency analyses and word clouds can be efficient tools to highlight the prominent terms in a corpus. The significant text analytical tool shows what differentiates a subset of the documents from others using four different metrics (e.g. Chi square) (Manning et al., 2009; Rudi and Vitányi, 2007; see [Significant text aggregation\)](#page-9-1). The TagSphere analysis enables users to investigate the context of a word by creating tag clouds showing the co-occurring words of a specified search term within a specified word distance [\(Figures 6](#page-4-1) and [7](#page-4-2)) (Jänicke and Scheuermann, 2017). Words can be interactively removed from the clouds. Bar chart versions of the analyses present the applied scores and frequencies.

<span id="page-3-0"></span>**Figure 4** Chronological distribution of the detected languages of the 53411 articles and books in the University of Szeged publication repository.

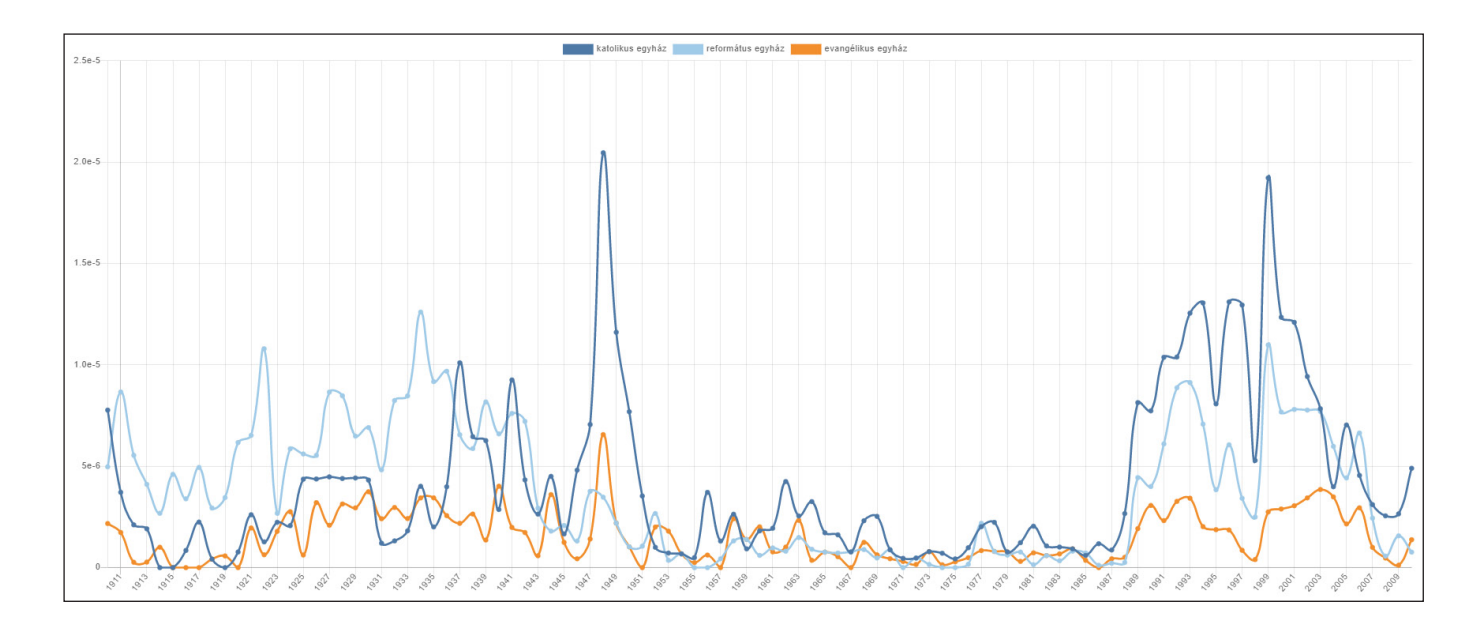

look god langdon mother look detailed mothe<br>world world science<br>world science langdon world science languon<br>heaven edmond praise earth<br>look world image faith<br>look look science langdon let mor  $\frac{1}{\mathrm{v}\mathrm{e}\mathrm{s}}$ yes look world image faith tell<br>look look science langdon let moment<br>**believe** god hand house sun tell mind<br>**believe** believe love pray<br>urch voice 1.21 church voice  $\det^{\text{belleve}}$ create man<br>great man give church sake voice go work<br>
jesus see protect help thank think avila great<br>
god robert<br>
god robert<br>
eye camerlegno whisper think life<br>
life life<br>
whisper think life<br>
life<br>
life<br>
life<br>
life<br>
life<br>
life<br>
life<br>
life<br>
life<br>
life<br>
life<br>
lif work oh face man give like eye camerlegno whisper think life life<br>eye camerlegno whisper think life life call christian speak ask<br>call christian speak ask<br>eye camerlegno say feel stare know<br>say say come physical<br>feel algo feel place know camerlegno

<span id="page-4-0"></span>**Figure 5** N-gram viewer. Distribution of "katolikus egyház" [Catholic church], "református egyház" [Reformed church], "evangélikus egyház" [Lutheran church] in the *Délmagyarország* daily newspaper, 1911–2009.

<span id="page-4-1"></span>**Figure 6** TagSphere analysis. Dan Brown's novels. Keyword: god, word distance: 4 (shown in different colours), minimum word frequency: 7, lemmatized texts, stopwords removed.

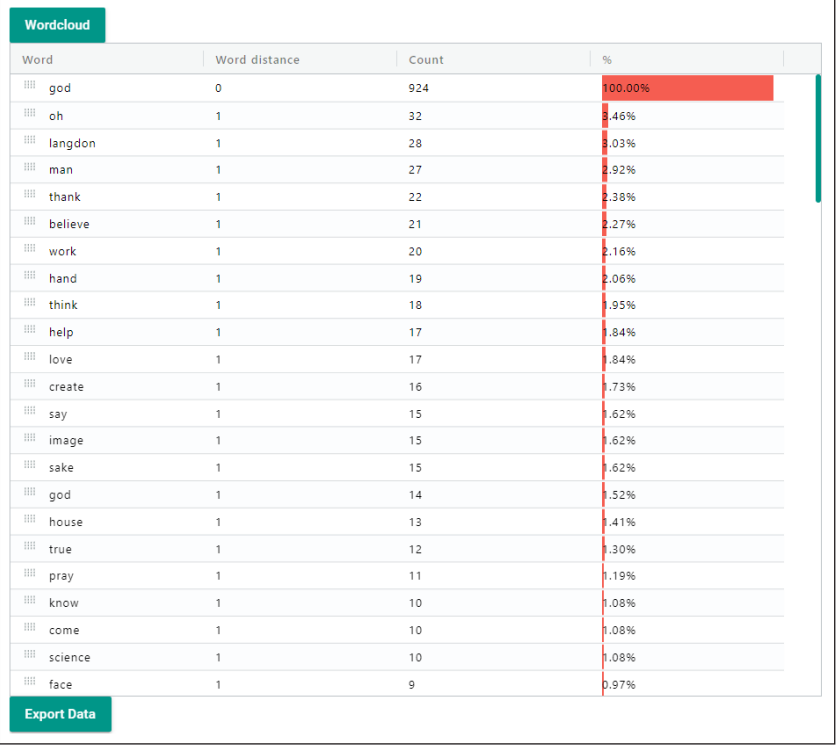

<span id="page-4-2"></span>**Figure 7** The same TagSphere analysis as in [Figure 6.](#page-4-1) Bar chart view with statistical data.

#### **7.3. LEXICAL DIVERSITY**

AVOBMAT calculates the lexical diversity of texts according to eight different metrics: Type-token ratio (TTR), Guiraud, Herdan, Mass TTR, Mean segmental TTR, Moving average TTR, Measure of Textual Lexical Diversity and Hypergeometric distribution Diversity [\(Figure 8\)](#page-5-0) (Covington and McFall, 2010; McCarthy and Jarvis, 2010; [Torruella and Capsada,](#page-9-2)  [2013](#page-9-2)).

Authors  $\parallel$  #Toke...  $\sqrt{\pi}$ Types  $\sqrt{\pi}$ TTR Root TTR MSTTR  $Pu...$ Title Herdan's C Mass TTR **MATTR** unn. MTLD  $0.047514137$   $0.82715666$   $0.82715666$   $0.8837512$ Harry Potter and the Philosopher's Stone Joanne ... 77591  $0.07310126$   $20.362474$   $0.76766485$ 1997 5672 104.93297 1998 Harry Potter and the Chamber of Secrets Joanne... 85366 6795 0.079598434 23.256641 0.77711785 0.045197584 0.8330404 0.8330404 0.88406277 109.88616  $7336$ 1999 Harry Potter and the Prisoner of Azkaban Joanne ... 107504 0.068239324 22.374174 0.7682634 0.046057854 0.82876277 0.82876277 0.8837456 106.605194 Harry Potter and the Goblet of Fire Joanne ... 191045 10037 0.05253736 22.963394 0.75771654 0.045877147 0.8259005 0.8259005 0.8836171 103.66941 2000 Harry Potter and the Order of the Phoe... Joanne ... 257217 11897 0.88663274 2003 0.046252776 23.457819 0.7532739 0.04560304 0.83290046 0.83290046 110.80274 0.8324138 2005 0.04483575  $0.8324138$   $0.8841736$ 108,779274 2007 0.04494722 0.823142 0.823142 0.87844294 102.54282

<span id="page-5-0"></span>**Figure 8** Lexical diversity metrics in J. K. Rowling's Harry Potter novels.

*Journal of Open Humanities Data* DOI: 10.5334/johd.175

#### **7.4. KEYWORD-IN-CONTEXT**

The keyword-in-context function supports the close reading of texts [\(Figure 9](#page-5-1)).

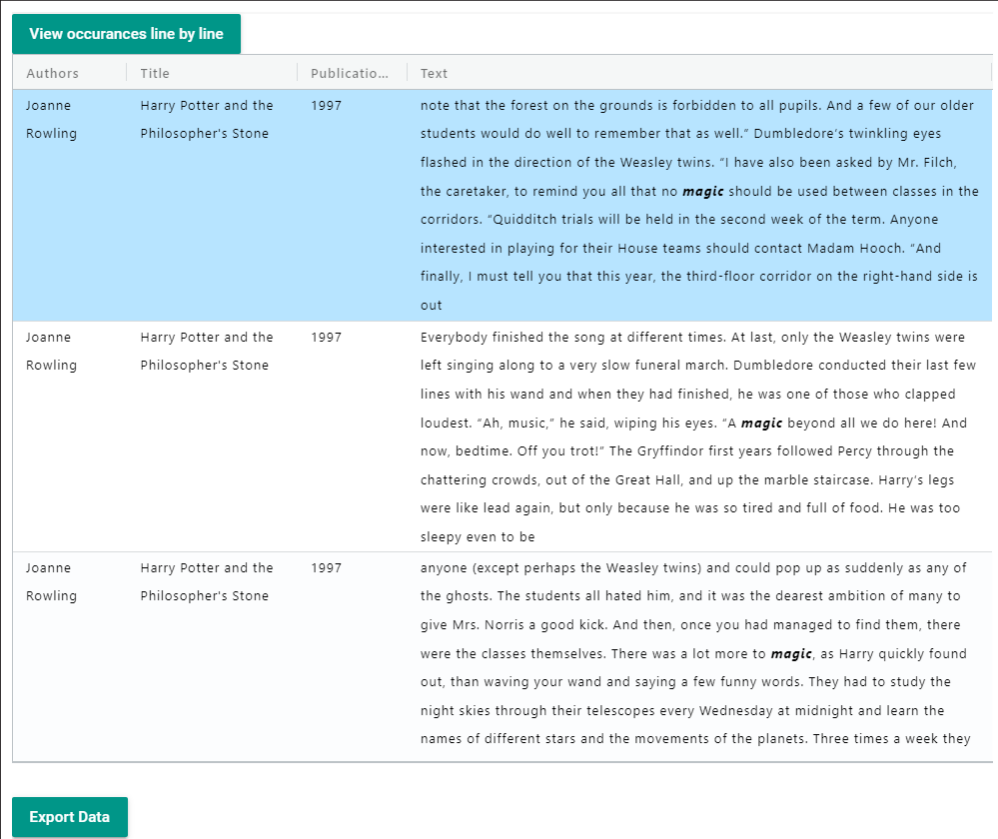

<span id="page-5-1"></span>**Figure 9** Keyword-in-context. The word "magic" in J. K. Rowling's *Harry Potter and the Philosopher's Stone.*

#### **7.5. TOPIC MODELLING**

The Latent Dirichlet Allocation function calculates and graphically represents topic models (Blei et al., 2003). It shows the most relevant words and most relevant documents related to each topic, visualizes the distribution of these topics chronologically, highlights the correlation of different topics and exports the results in various formats ([Figures 10](#page-6-0) and [11\)](#page-6-1). It has the following parameters: the minimum number of occurrences of words, the number of topics and iterations, per-document topic distribution (alpha), and per-topic word distribution (beta) parameters. Users can interactively remove stopwords.

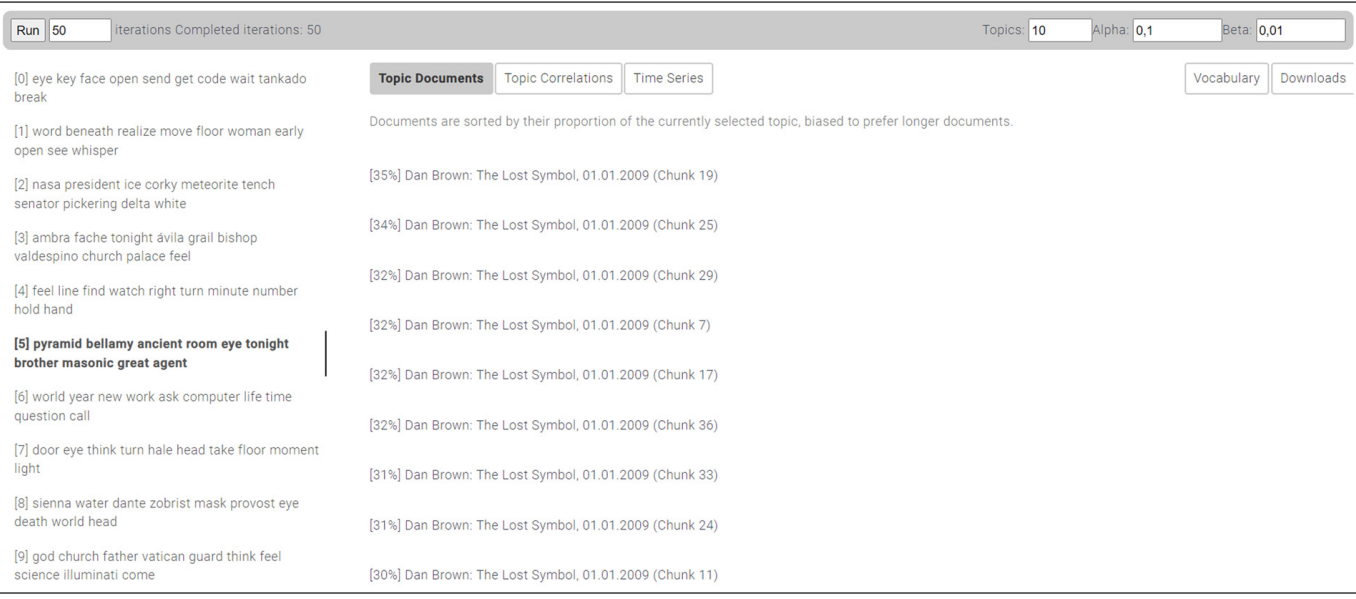

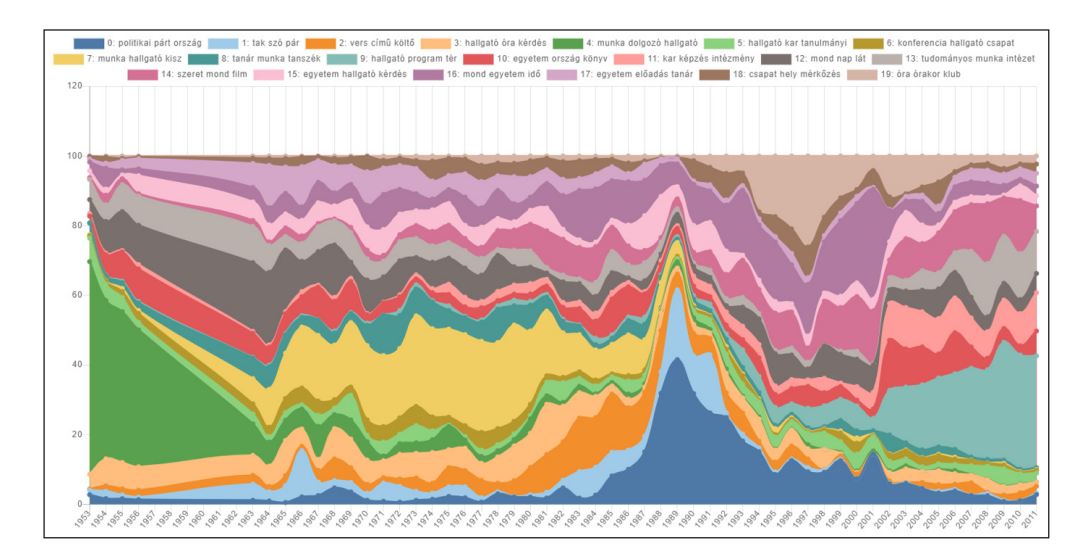

<span id="page-6-0"></span>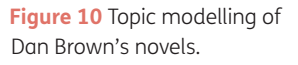

<span id="page-6-2"></span><span id="page-6-1"></span>**Figure 11** Topic modelling of the *Szegedi Egyetem* [University of Szeged] Magazin, 1953–2011.

#### **7.6. PART-OF-SPEECH TAGGING**

AVOBMAT identifies the part-of-speech tags currently in 16 languages by using the spaCy language models. It produces different interactive visualizations and statistical tables of the results [\(Figures 12](#page-6-2) and [13\)](#page-7-0).

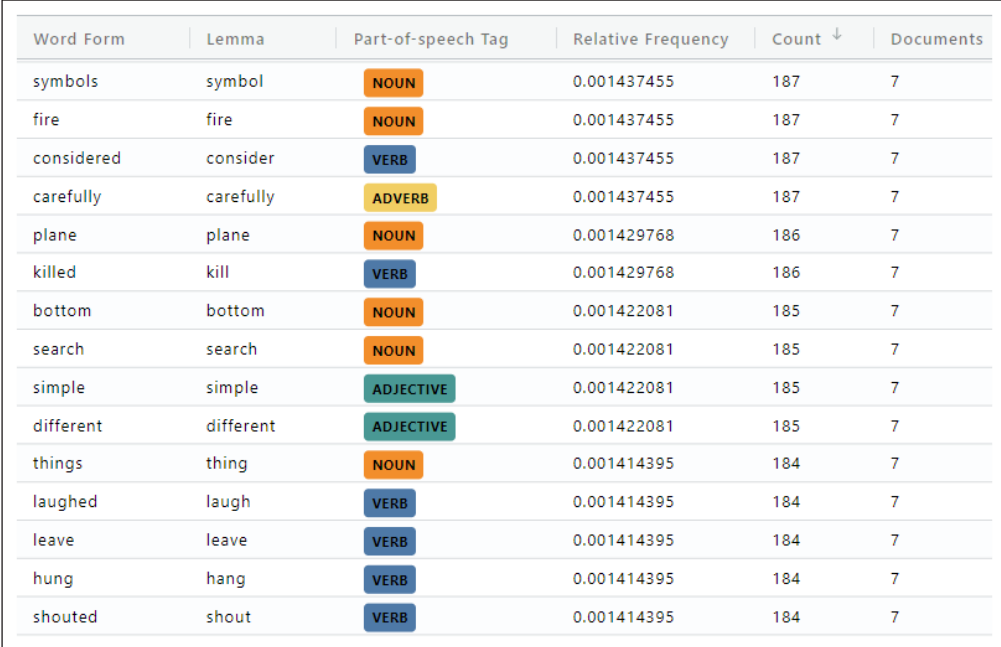

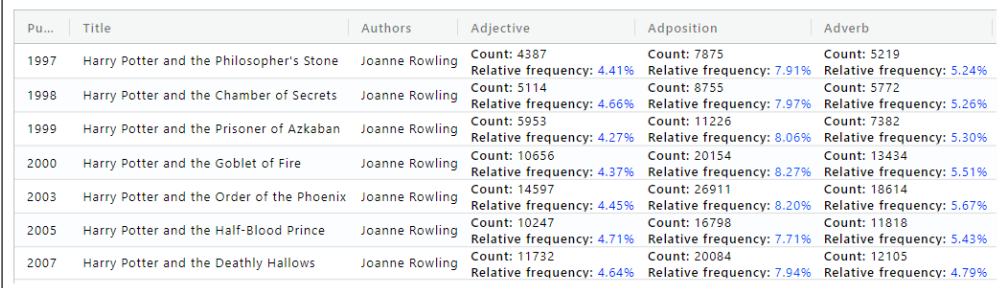

Péter et al. **8** *Journal of Open Humanities Data* DOI: 10.5334/johd.175

<span id="page-7-0"></span>**Figure 13** Part-of-speech analysis of J. K. Rowling's Harry Potter novels. Statistical results.

#### **7.7. NAMED ENTITY RECOGNITION, DISAMBIGUATION AND LINKING**

It identifies named entities such as persons and places currently in 16 languages. The number and type of named entities differ by language, as seen in [Table 1](#page-7-1). AVOBMAT creates different statistical tables and visualization of these entities. The latter are displayed in full-text view. As for the English language, it disambiguates the entities and links them to Wikidata, VIAF and ISNI ([Figure 14\)](#page-7-2).

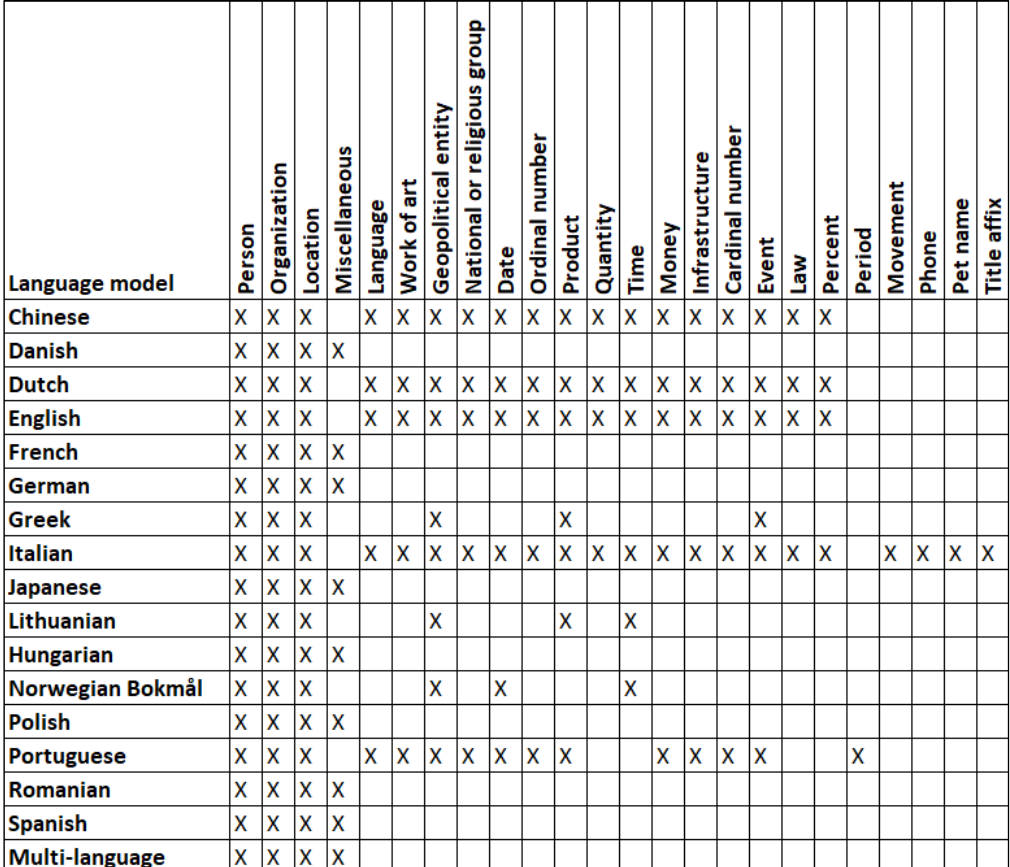

<span id="page-7-1"></span>**Table 1** Named entity recognition in different languages.

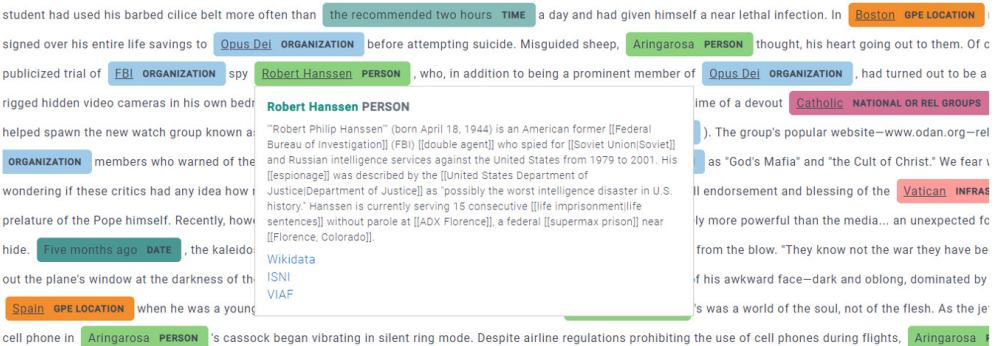

<span id="page-7-2"></span>**Figure 14** Named entity recognition and linking in Dan Brown's *Da Vinci Code*.

# **8. EXPORT RESULTS, CONFIGURATIONS AND PUBLICIZE DATABASES**

The reproducibility and transparency of the experiments and results using the tool are enhanced by the ability to import and export the parameter settings in JSON format. The users can create templates for the pre-processing and analytical functions on the graphical interface. The tabular statistical data and visualizations of the performed analyses can be saved in PNG and different CSV formats, including a document-topic graph file for Gephi in case of topic modelling. The latter enables researchers to use the generated data in other software. Users can share and make their databases public.

#### **FUNDING INFORMATION**

The creation of the AVOBMAT software was partially funded by the EFOP-3.6.1-16-2016- 00008, EFOP-3.6.3-VEKOP-16-2017-0002, 2019-1.2.1-EGYETEMI-ÖKO-2019-00018 and the Humanities and Social Sciences Cluster of the Centre of Excellence for Interdisciplinary Research, Development and Innovation of the University of Szeged.

#### **COMPETING INTERESTS**

The authors have no competing interests to declare.

## **AUTHOR CONTRIBUTIONS**

Róbert Péter: Supervision, Conceptualization, methodology, funding acquisition: Writing – review & editing

Zsolt Szántó: Software, Methodology

Zoltán Biacsi: Software

Gábor Berend: Supervision, Methodology

Vilmos Bilicki: Supervision, Methodology

#### <span id="page-8-0"></span>**AUTHOR AFFILIATIONS**

**Róbert Péter**[orcid.org/0000-0002-7972-4751](https://orcid.org/0000-0002-7972-4751) Institute of English and American Studies, University of Szeged, Szeged, Hungary **Zsolt Szántó ©** [orcid.org/0000-0002-8924-206X](https://orcid.org/0000-0002-8924-206X) MTA-SZTE Research Group on Artificial Intelligence, University of Szeged, Szeged, Hungary **Zoltán Biacsi**[orcid.org/0009-0000-7204-2865](https://orcid.org/0009-0000-7204-2865) Department of Software Engineering, University of Szeged, Szeged, Hungary **Gábor Berend**[orcid.org/0000-0002-3845-4978](https://orcid.org/0000-0002-3845-4978) MTA-SZTE Research Group on Artificial Intelligence, University of Szeged, Szeged, Hungary **Vilmos Bilicki**[orcid.org/0000-0002-7793-2661](https://orcid.org/0000-0002-7793-2661) Department of Software Engineering, University of Szeged, Szeged, Hungary

#### **REFERENCES**

- **Blei, D. M., Ng, Y. A.,** & **Jordan, M. I.** (2003). Latent Dirichlet Allocation. *Journal of Machine Learning Research, 3*, 993–1022.
- **Covington, M. A.,** & **McFall, J. D.** (2010). Cutting the Gordian Knot: the Moving-Average Type-Token Ratio (MATTR). *Journal of Quantitative Linguistics, 17*(2), 94–100. DOI: [https://doi.](https://doi.org/10.1080/09296171003643098) [org/10.1080/09296171003643098](https://doi.org/10.1080/09296171003643098)
- **Jänicke, S.,** & **Scheuermann, G.** (2017). On the Visualization of Hierarchical Relations and Tree Structures with TagSpheres. In: Braz, J, et al. (Eds.), *Computer Vision, Imaging and Computer Graphics Theory and Applications.* Cham: Springer International Publishing. pp. 199–219. DOI: [https://doi.org/10.1007/978-](https://doi.org/10.1007/978-3-319-64870-5_10) [3-319-64870-5\\_10](https://doi.org/10.1007/978-3-319-64870-5_10)
- **Juršic, M,** et al. (2010). Lemmagen: Multilingual Lemmatisation with Induced Ripple-down Rules. *Journal of Universal Computer Science, 16*(9), 1190–1214.
- **Manning, C. D., Raghavan, P.,** & **Schütze, H.** (2009). *An Introduction to Information Retrieval.* Cambridge: Cambridge University Press. DOI: <https://doi.org/10.1017/CBO9780511809071>
- **McCarthy, P. M.,** & **Jarvis, S.** (2010). MTLD, vocd-D, and HD-D: A Validation Study of Sophisticated Approaches to Lexical Diversity Assessment. *Behaviour Research Methods, 42*(2), 381–392. DOI: <https://doi.org/10.3758/BRM.42.2.381>
- **Péter, R., Szántó, Zs., Seres, J., Bilicki, V.,** & **Berend, G.** (2020). AVOBMAT: a digital toolkit for analysing and visualizing bibliographic metadata and texts. In: G. Berend, G. Gosztolya & V. Vincze (Eds.), *XVI. Magyar Számítógépes Nyelvészeti Konferencia.* Szeged: Szegedi Tudományegyetem, Informatikai Intézet, pp. 43–55.
- **Péter, R., Szántó, Zs., Seres, J., Bilicki, V.,** & **Berend, G.** (2022). Az AVOBMAT (Analysis and Visualization of Bibliographic Metadata and Texts) többnyelvű kutatási eszköz bemutatása. *Digitális Bölcsészet, 4*, 3–28. DOI: <https://doi.org/10.31400/dh-hun.2021.4.3530>
- **Rudi, L. C.,** & **Vitányi, P. M. B.** (2007). The Google Similarity Distance. *IEEE Transactions on Knowledge and Data Engineering, 19*(3), 370–383,<https://arxiv.org/pdf/cs/0412098v3.pdf>. DOI: [https://doi.](https://doi.org/10.1109/TKDE.2007.48) [org/10.1109/TKDE.2007.48](https://doi.org/10.1109/TKDE.2007.48)
- <span id="page-9-1"></span>**Significant text aggregation.** Available at [https://www.elastic.co/guide/en/elasticsearch/reference/8.0/](https://www.elastic.co/guide/en/elasticsearch/reference/8.0/search-aggregations-bucket-significanttext-aggregation.html) [search-aggregations-bucket-significanttext-aggregation.html](https://www.elastic.co/guide/en/elasticsearch/reference/8.0/search-aggregations-bucket-significanttext-aggregation.html) [Last accessed 13 October 2023].
- <span id="page-9-0"></span>**SpaCy Models and Languages.** Available at<https://spacy.io/usage/models> [Last accessed 13 October 2023].
- <span id="page-9-2"></span>**Torruella, J.,** & **Capsada, R.** (2013). Lexical Statistics and Tipological Structures: A Measure of Lexical Richness. *Procedia: Social and Behavioral Sciences, 95*, 447–454. DOI: [https://doi.org/10.1016/j.](https://doi.org/10.1016/j.sbspro.2013.10.668) [sbspro.2013.10.668](https://doi.org/10.1016/j.sbspro.2013.10.668)

**Jul 2** 

Péter et al. **10** *Journal of Open Humanities Data* DOI: 10.5334/johd.175

#### **TO CITE THIS ARTICLE:**

Péter, R., Szántó, Z., Biacsi, Z., Berend, G., & Bilicki, V. (2024). Multilingual Analysis and Visualization of Bibliographic Metadata and Texts With the AVOBMAT Research Tool. *Journal of Open Humanities Data*, 10: 23, pp. 1–10. DOI: [https://doi.org/10.5334/](https://doi.org/10.5334/johd.175) [johd.175](https://doi.org/10.5334/johd.175)

**Submitted:** 16 October 2023 **Accepted:** 18 December 2023 **Published:** 07 March 2024

#### **COPYRIGHT:**

© 2024 The Author(s). This is an open-access article distributed under the terms of the Creative Commons Attribution 4.0 International License (CC-BY 4.0), which permits unrestricted use, distribution, and reproduction in any medium, provided the original author and source are credited. See [http://creativecommons.org/](http://creativecommons.org/licenses/by/4.0/) [licenses/by/4.0/](http://creativecommons.org/licenses/by/4.0/).

*Journal of Open Humanities Data* is a peer-reviewed open access journal published by Ubiquity Press.